# **Technaxx® DigiTape DT-01**

# Bedienungsanleitung

Die Konformitätserklärung für dieses Gerät finden Sie unter: **www.technaxx.de/** (in der unteren Leiste "Konformitätserklärung")

#### **Einleitung**

Entdecken Sie Ihre alten Audio-Kassetten neu mit dem DigiTape DT-01, indem Sie Ihre Kassetten in MP3s umwandeln für Verwendung auf dem Computer, iPod oder im Auto. Das DigiTape DT-01 ist ein kleines tragbares USB Kassettengerät, das mit allen Bandarten arbeitet. Er hat einen einfach verwendbaren USB-Anschluss für Umwandeln der Musik auf Kassetten in MP3-Dateien. Die MP3-Dateien können auf dem Computer gehört werden, auf einen tragbaren Musikplayer geladen oder auf CDs gebrannt werden und im Auto gehört werden. Die geringe Größe ermöglicht Transport in beinahe jeder Tasche und erlaubt Wiedergabe und Übertragung von Musik überall. Das Gerät arbeitet für flexiblen Betrieb mit Batterie oder mit USB-Stromversorgung bei Anschluss am Computer. Ein leistungsfähiges, aber einfach zu verwendendes Programm hilft bei der Überführung der Musik und kann sogar mit der iTunes-Musik-Library integriert werden. Zusätzlich zur Überführung von Kassetten hat dieses Gerät einen Audioausgang zum Musik hören über die Stereoanlage, Kopfhörer oder andere Lautsprechersysteme!

#### **Besonderheiten**

- Entdecken Sie Ihre alten Audio-Kassetten wieder neu
- Umwandeln alter Audio-Kassetten in MP3 für die Wiedergabe auf iPods/ MP3-Playern oder für das Brennen auf CDs
- Die geringe Größe passt in beinahe jeder Tasche und erlaubt Wiedergabe und Übertragung von Musik überall
- Plug & Play USB-Gerät, keine Treiber erforderlich
- Flexible Stromversorgung durch Batterie oder USB.
- Inklusive Software zur Umwandlung ins MP3-Format

 Audioausgang für Wiedergabe über Stereoanlage, Kopfhörer oder sonstige Lautsprechersysteme.

### **Einlegen / Auswechseln der Batterien**

Wenn Sie wollen, können Sie das DigiTape DT-01 mit Batterien betreiben. Schieben Sie zum Einlegen der Batterien den Schalter 1 zurück, um das Gerät zu öffnen. Öffnen Sie das Batteriefach, legen Sie zwei AA-Batterien (mit korrekter Polarität) ein und schließen Sie das Batteriefach wieder.

## **Beschreibung der Teile**

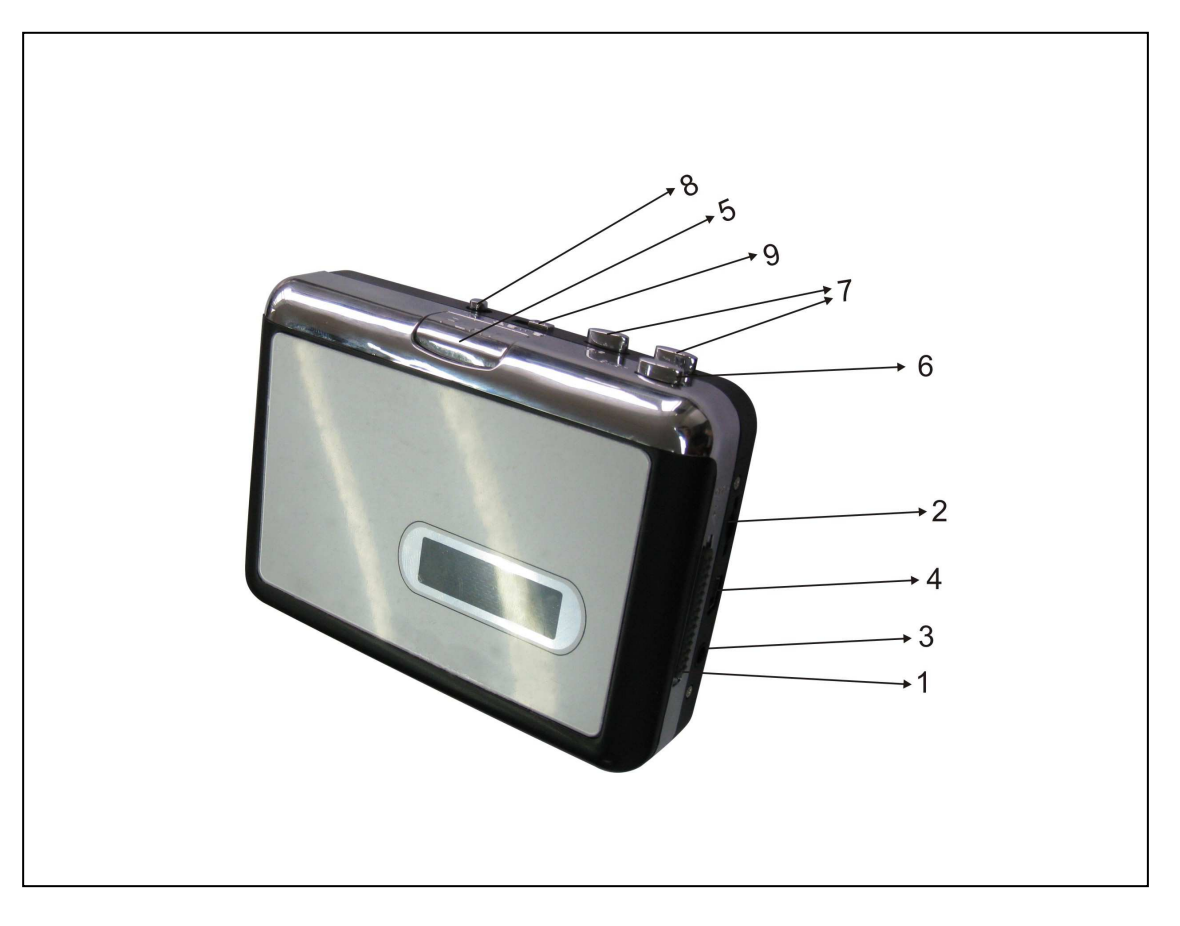

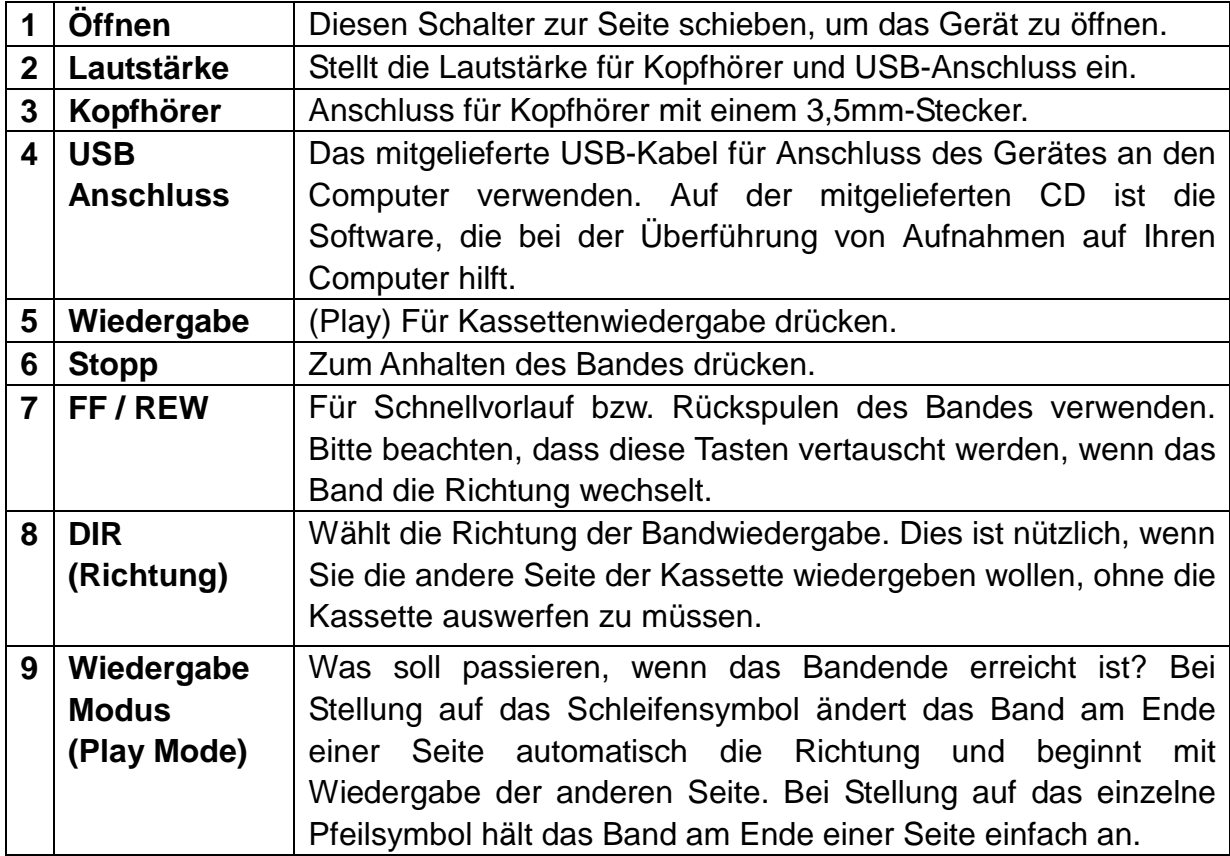

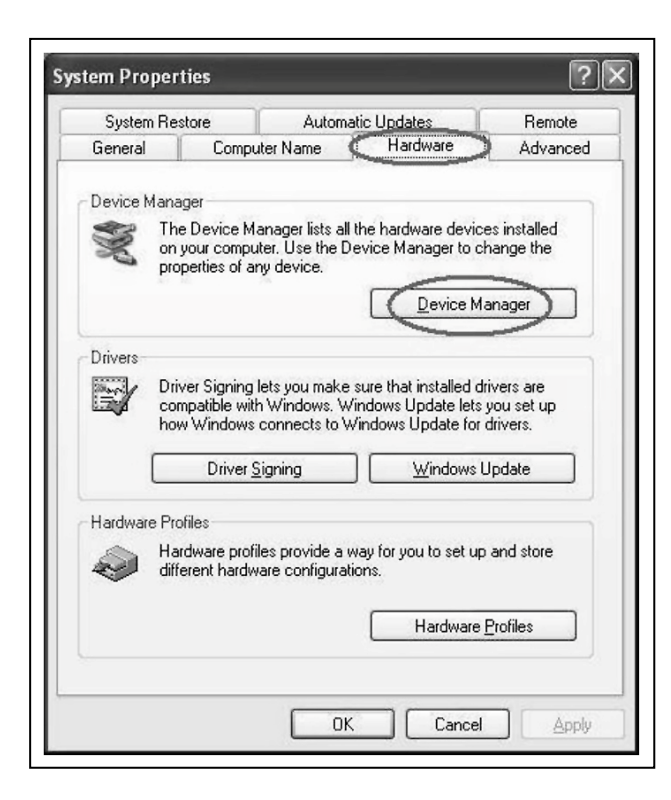

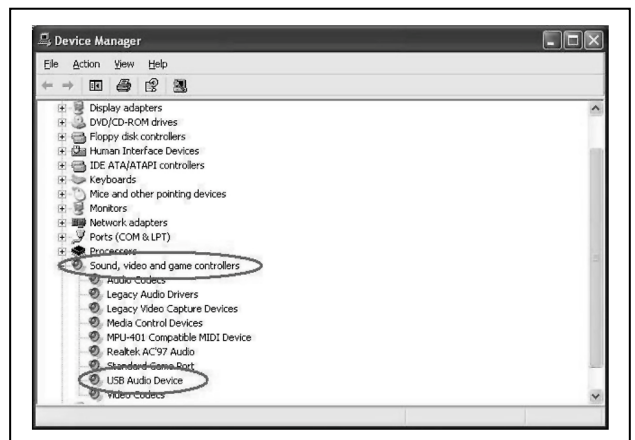

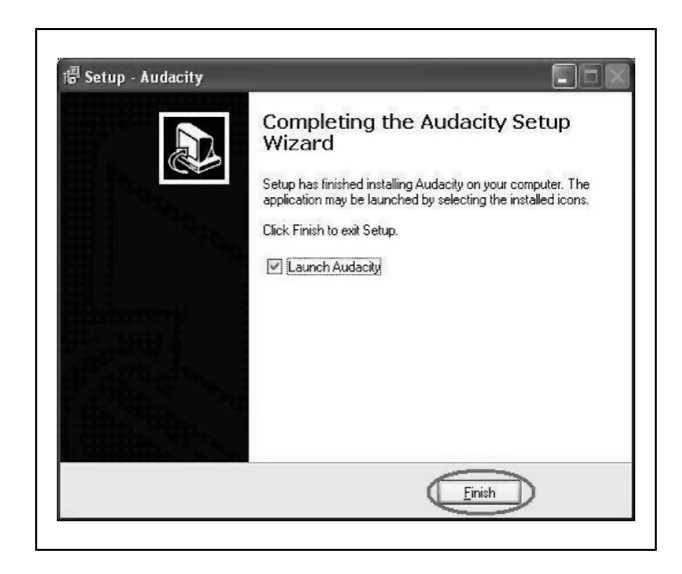

#### **Hardware-Installation**

Dieses Gerät erfordert keine Treiberinstallation, die Treiber werden automatisch von Windows installiert. Anchließen des USB-Anschluss des Gerätes an einen freien USB2.0-Anschluss. Das System meldet "Neue Hardware gefunden". Kurz warten bis das System meldet "Das Gerät kann jetzt verwendet werden". Überprüfen der korrekten HardwareInstallation. Rechts auf "Arbeitsplatz" klicken, "Hardware" wählen und rechts auf "Device Manager" klicken.

Klicken Sie dann "Sound, video and game controllers", wo Sie den Gerätenamen "USB Audio Device" finden.

#### **Software-Installation**

Einlegen der mitgeliefert CD in das CD-Laufwerk und Bildschirmanweisungen befolgen. Sobald die Software installiert ist, das Gerät mit dem mitgelieferten USB-Kabel an den PC anschließen, um das Audio zu übertragen. Einlegen der Software-CD ins CD-Laufwerk + Doppelklick auf "Arbeitsplatz". Dann auf das CD-Symbol "Audio Cassette". Doppelklick auf "audacity", um die Software zu installieren. Anwählen von "Next", "I accept the agreement" und/oder "finish", um die Softwareinstallation abzuschließen.

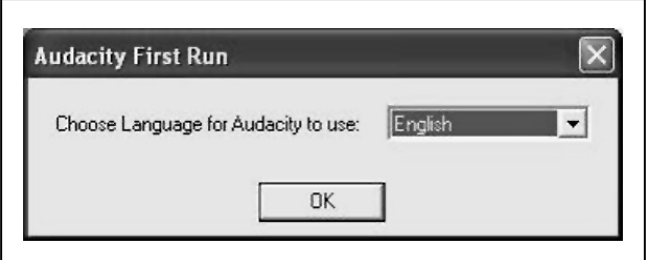

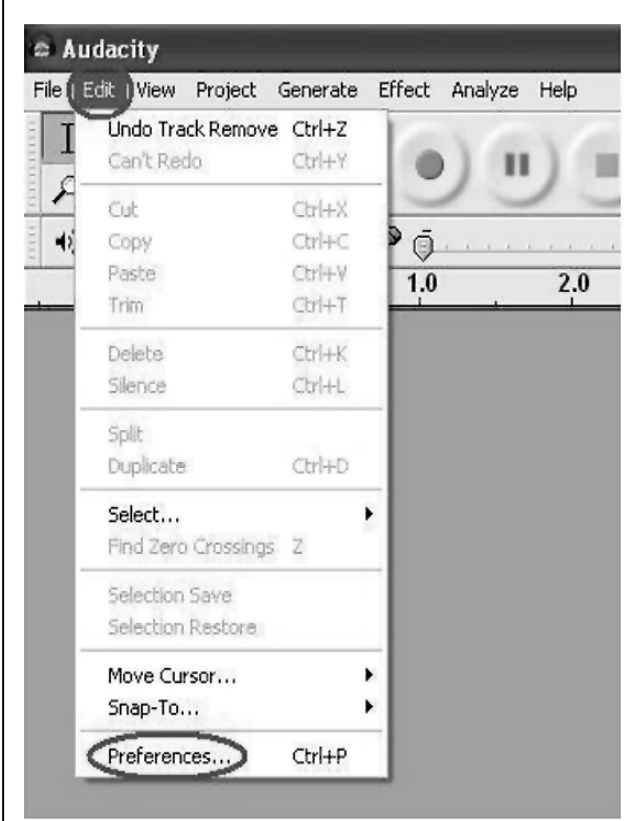

#### **Bedienung**

.

Möglicherweise muß das Gerät einmal vom Computer getrennt und wieder angeschlossen werden. Einen Doppelklick auf das Symbol "audacity" auf dem Desktop des Computers, zuerst die Sprache wählen und dann auf "OK" klicken

Zuerst auf die Schaltfläche "Bearbeiten" (Edit) in der Menüleiste der Software klicken. Dann "Einstellungen" wählen (Preferences).

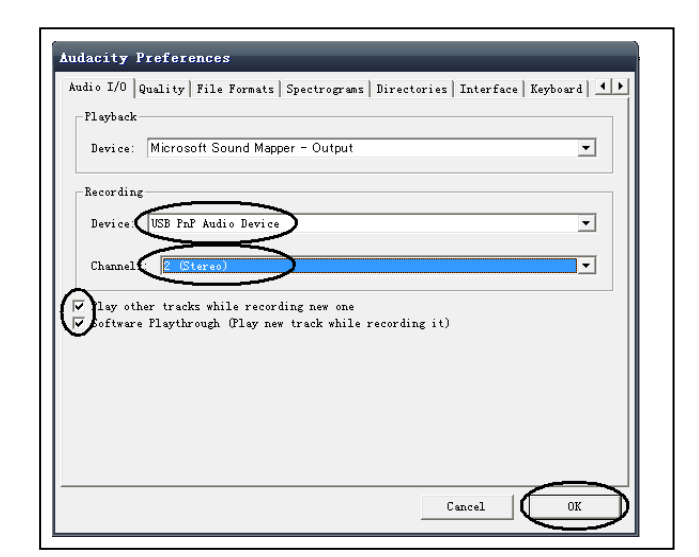

Wählen des Aufnahmegeräts als "USB PnP Audio Device" und die Kanäle als "2 (Stereo)". Außerdem "Play other tracks while recording new one" wählen und "Software Play through (Play new track while Recording it)". Dann auf "OK" klicken.

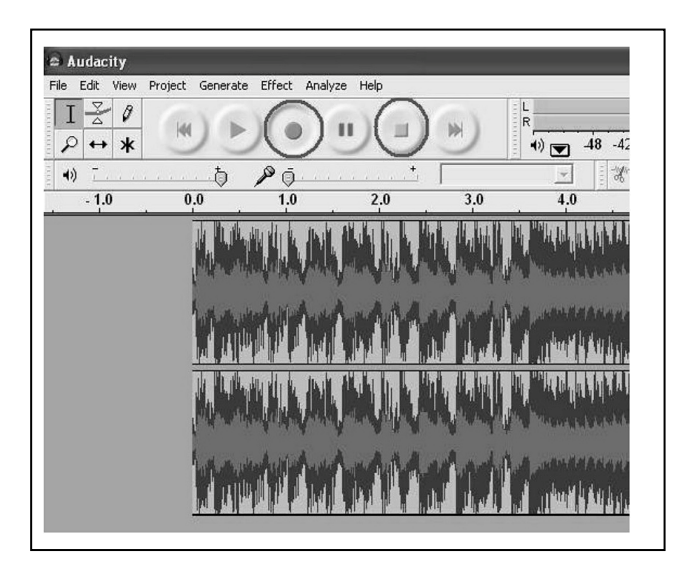

Nun kann mit der Aufnahme von Analogaudio zu einer digitalen MP3-Datei begonnen werden. Anklicken der roten Aufnahme Schaltfläche, um mit der Aufnahme des gewünschten Audios zu beginnen. Zum Beenden der Aufnahme auf die gelbe StoppSchaltfläche klicken.

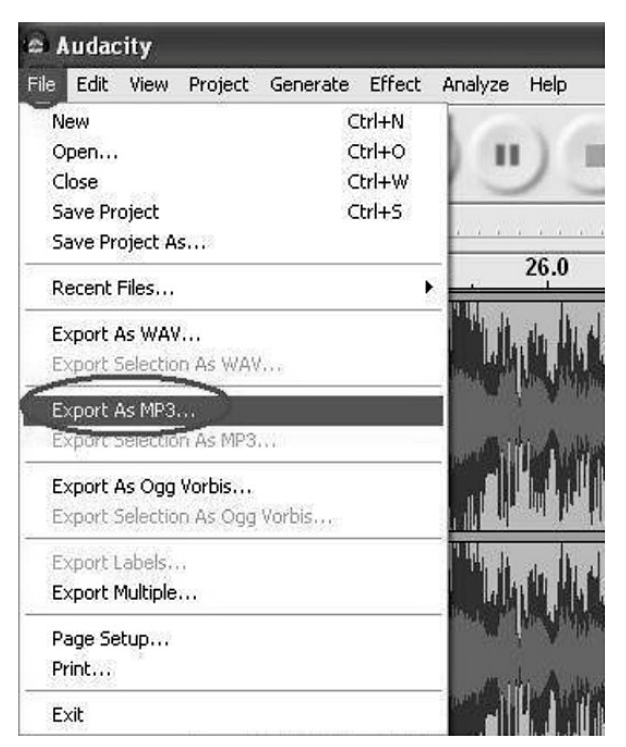

Für den Export als MP3-Datei sind noch einige Schritte erforderlich. Auf "File" klicken und wählen von "Export als MP3" (Export As MP3).

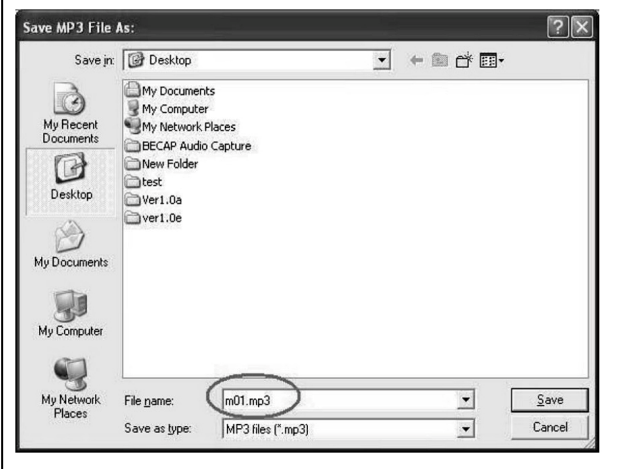

Festlegen eines Dateinamen und des Speicherortes.

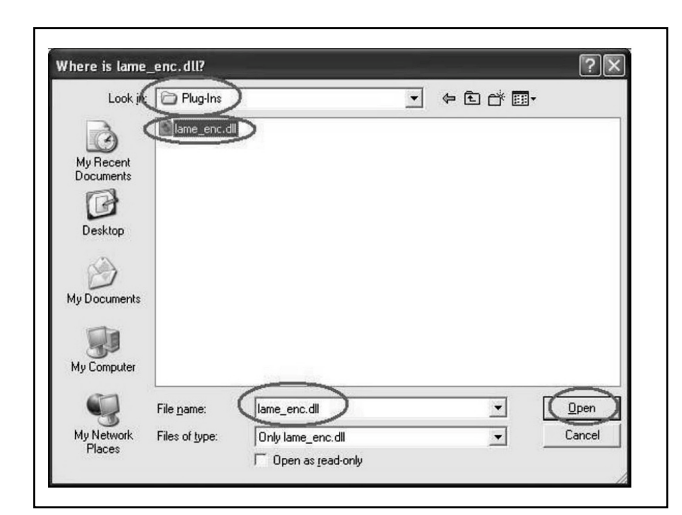

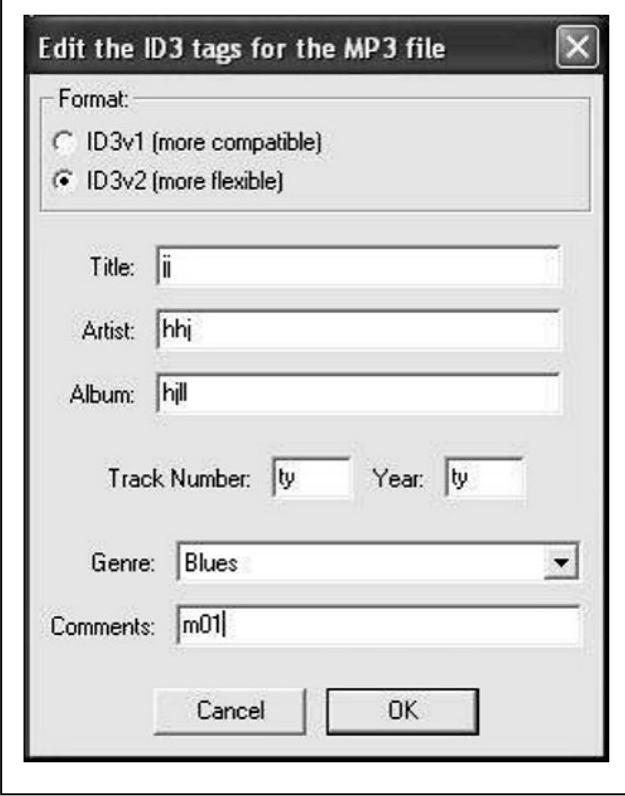

Die Software fragt nun nach dem Ort, an dem Speicherort des Plug-ins "lame\_enc.dll", Deshalb müssen Sie nun diese Datei auf Ihrem Computer finden, damit sie kopiert werden kann.

**Hinweis: Diese Datei ist auf der mitgelieferten CD-ROM.** 

Vielleicht müssen Sie noch einige Informationen eingeben.

Nun können Sie von Ihrem analogen Audiogerät eine MP3-Datei erhalten. Sie können diese Datei mit iTunes für Ihr iPod verwenden.

**Sicherheitshinweise zur Batterieentsorgung:** Batterien von Kindern fernhalten. Wenn ein Kind eine Batterie verschluckt hat, dann umgehend zu einem Arzt gehen oder ins Krankenhaus fahren! Die richtige Polarität (**+**) und (--) der Batterien beachten!Immer alle Batterien auswechseln. Nie alte und neue Batterien oder Batterien unterschiedlicher Typen zusammen verwenden. Batterien nie kurzschließen, öffnen, verformen oder aufladen! Es besteht **Verletzungsgefahr** durch Auslaufen von Batterieflüssigkeit! Werfen NIE Batterien ins Feuer werfen! Es besteht **Explosionsgefahr**!

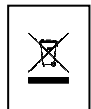

**Hinweise zum Umweltschutz:** Alte Geräte/Batterien nicht im Hausmüll entsorgen. **Reinigung:** Gerät vor Verschmutzung schützen (mit sauberen Tuch reinigen.) Keine rauen/groben Materialien/Lösungsmittel oder aggressive Reinigungsmittel verwenden. Gereinigtes Gerät gründlich abwischen. **Wichtiger Hinweis:** Sollte Batterieflüssigkeit ausgelaufen sein, das Batteriefach mit einem weichen Tuch trockenwischen.